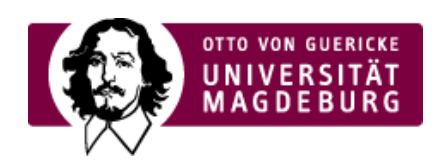

## CMS EGOTEC INFORMATIONSPORTAL

## Visitenkarte

Die Angaben zur Person können im **vCard**-Format zum Download über einen Link in der Visitenkarte bereitgestellt werden. Dazu ist die entsprechende Option zu aktivieren.

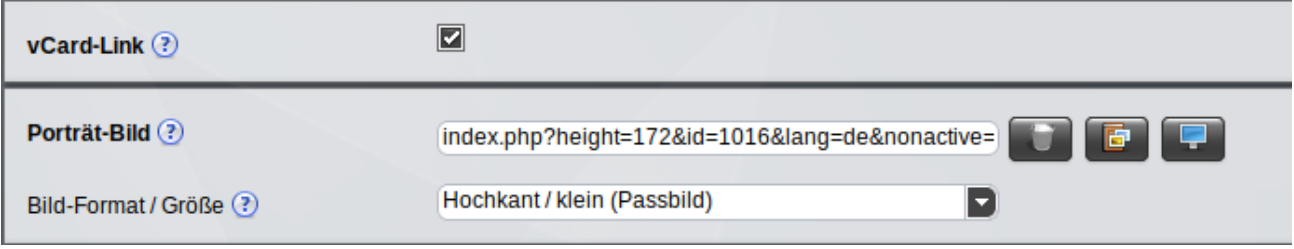

Neben der Visitenkarte kann ein Bild eingeblendet werden. Dieses wird über das entsprechende Auswahlfeld aus dem Multimedia-Bereich selektiert.

Es sind vier verschiedene **Bild-Formate** möglich:

- ▶ Hochkant / klein (Passbild) Breite: ca. 130px (Standard-Größe)
- ► Hochkant/ groß Breite: ca. 160px
- ▶ Quer / klein Breite: ca. 195px
- Quer / groß Breite: ca. 230px ‣

**Wichtig:** Die Größenangaben beziehen sich auf die Darstellung der Webseite im Desktop-PC. Die Bilder sollten ca. **20% größer** bereitgestellt werden, damit ein allen Anzeige-Modi eine optimale Darstellung erfolgt (aber keinesfalls noch größer!).

Es können Verlinkungen zu verschiedenen sozialen (Forschungs-) Netzwerken angegeben werden:

- ▶ Xing
- ORCID ‣
- ▶ ResearchID
- ► Linkedin
- ▶ RedearchGate

Dazu ist die entsprechende Option zu aktivieren und sind die zutreffenden Einträge vorzunehmen. Die Verlinkungen werden als Symbole in der Visitenkarte angezeigt.

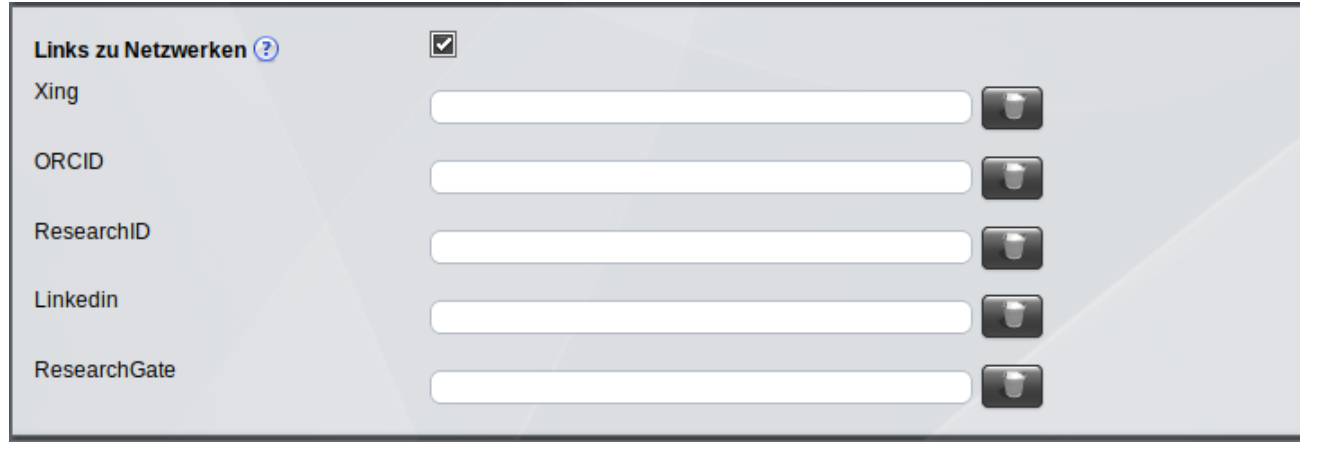

## [Porträt](https://www.cms.ovgu.de/Module/Spezialmodule/Portr%C3%A4t.html)

- **[Personendaten](https://www.cms.ovgu.de/Module/Spezialmodule/Portr%C3%A4t/Personendaten.html)**
- [Visitenkarte](https://www.cms.ovgu.de/Module/Spezialmodule/Portr%C3%A4t/Visitenkarte.html)
- [Registerkarten](https://www.cms.ovgu.de/Module/Spezialmodule/Portr%C3%A4t/Registerkarten.html)
- [Marginalbox](https://www.cms.ovgu.de/Module/Spezialmodule/Portr%C3%A4t/Marginalbox.html)